# **OCTAVO<sup>®</sup>** 4x2 HD Matrix + 7.1 Audio

# **Model: HDMXA71**

**Installation Guide**

Rev.i

# <span id="page-1-0"></span>**Safety Information:**

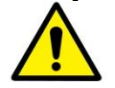

# **Electrical safety**

 Use only the power supplies and the AC power cord that were included with your product.

Use of other power supplies could damage the product or cause shock, or other hazards

- For Indoor Use only
- Avoid excessive humidity, or temperature extremes
- Do not place the product in any area where it may become wet.
- Unplug the power supplies and the AC power cord before cleaning, or removing any panels for servicing.
- When adding or removing devices to or from the product, disconnect all power cables from the existing product before you add a device.

# **Operation safety**

- Install the product in a well ventilated location. Keep ventilation opening free of obstructions.
- Don't block any ventilation openings on the unit.
- Avoid dust, humidity, and temperature extremes.
- Do not place the product in any area where it may become wet.

If you are unsure, please contact your authorized service center.

# **Contents**

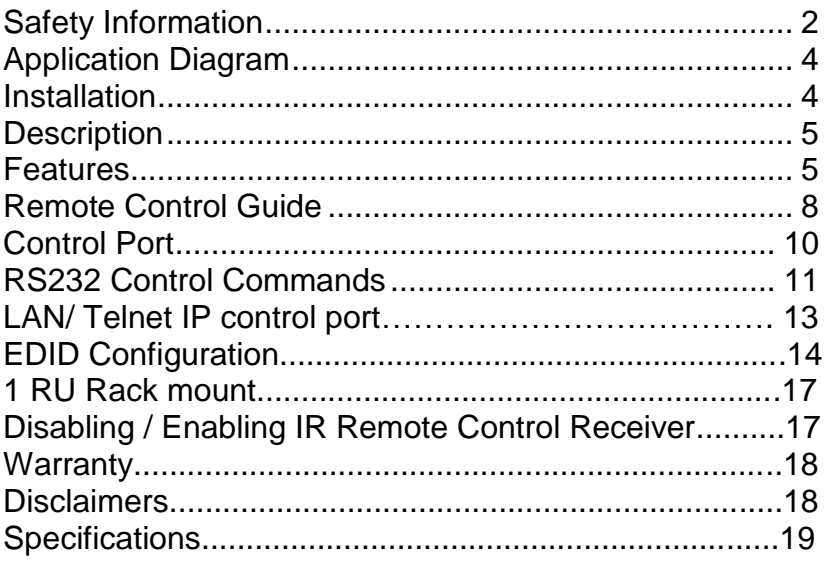

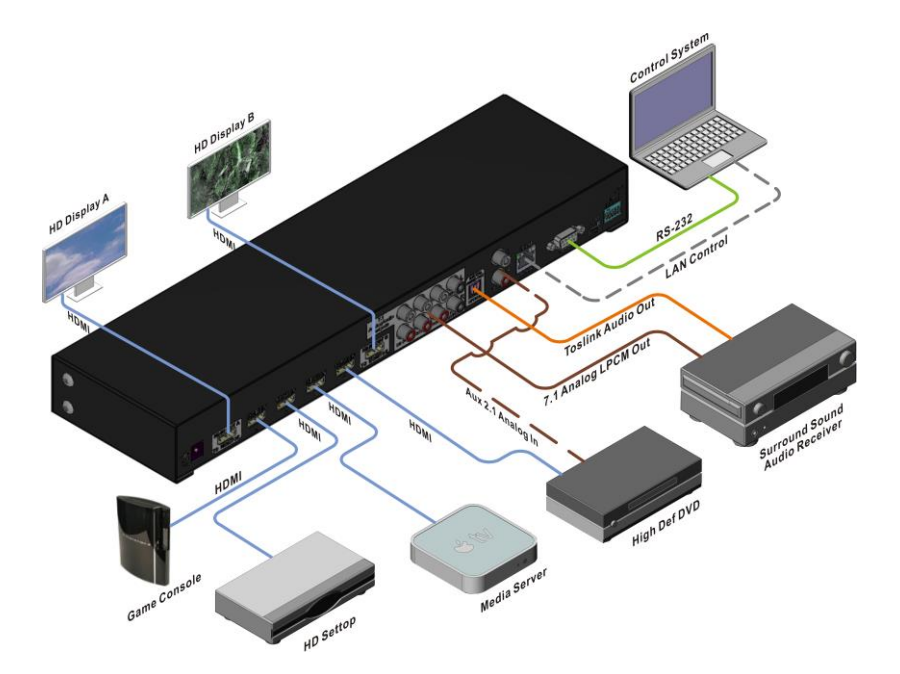

\*Note 1: Analog output supports only LPCM audio format. Unit does NOT decode Dolby or DTS.

Note 2: You must set your PS3, or source to LPCM mode in order to use the Analog Audio Output from HDMI.

<span id="page-3-0"></span>Note 3: Aux Input port allows connecting a 2nd analog audio source and "loop thru " to the Analog Audio Output. Does not convert Analog Audio to HDMI.

# **Application Diagram**

### <span id="page-3-1"></span>**Installation:**

- 1) Connect the Display(s) to the HDMI OUT ports
- $2)$  Connect the HDMI source to the HDMI INPUT<br>3) Connect audio cables (optional)
- Connect audio cables (optional)
- 4) Connect the DC power adapter

# <span id="page-4-0"></span>**Description:**

The HDMXA71 video matrix switch enables video switching of 4 video sources to 2 displays up to 16 viewing combinations. The HDMXA71 also includes both analog and optical audio output for integration with an existing audio system.

The Optical audio output supports both PCM and Bitstream audio formats. LPCM audio is supported thru the RCA analog audio outputs(x8). Perfect for systems with LPCM support such as PS3. An Auxiliary (2ch) audio Loop thru port is included to connect to a second Analog (2ch) source.

### <span id="page-4-1"></span>**Features**:

- **1080P, 4k2k @30 Hz**
- 4 HDMI inputs, 2 HDMI outputs
- Analog audio output (8ch.) -*Note 1*,2
- Aux Analog Input port (8ch.)- *Note 3*.
- Optical Toslink Digital Audio Output-2CH , Bitstream
- Supports high resolution video 480 P, 720 I/P, 1080 I/P
- Seamless integration with your existing Audio Receiver.
- Remote Control (IR) included. Discrete Code allows direct channel control.
- 1RU rack mountable.
- **Wired IR** port for In-cabinet installations.
- **RS232** port for PC or Control System operation.
- **USB service port for EDID or code customization**
- **LAN Telnet port**

\*Note 1: Analog output supports only LPCM audio format. Unit does NOT decode Dolby or DTS.

Note 2: You must set your PS3, or source to LPCM mode in order to use the Analog Audio Output from HDMI.

Note 3: Aux Input port allows connecting a 2nd analog audio source and "loop thru " to the Analog Audio Output. Does not convert Analog Audio to HDMI .

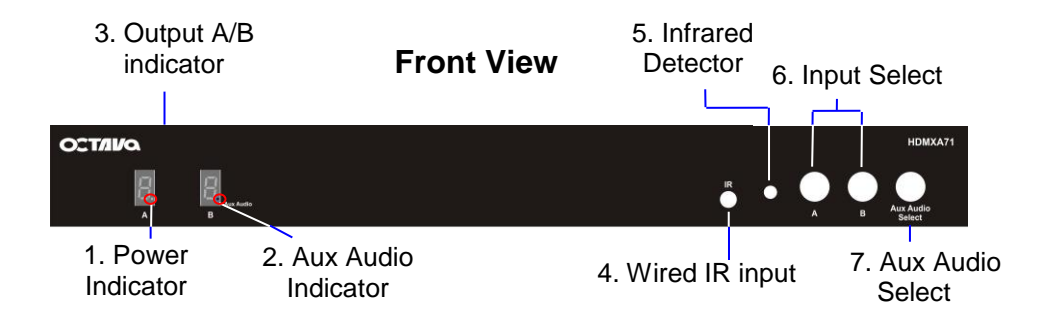

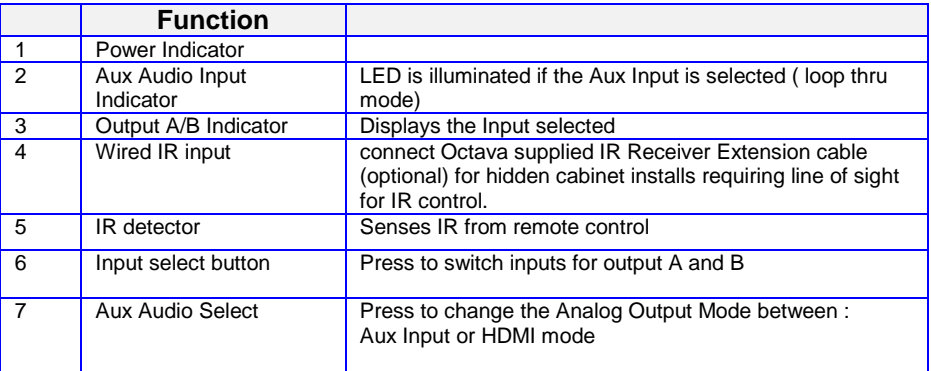

\*Note 1: Analog output supports only LPCM audio format. Unit does NOT decode Dolby or DTS.

Note 2: You must set your PS3, or source to LPCM mode in order to use the Analog Audio Output from HDMI.

Note 3: Aux Input port allows connecting a 2nd analog audio source and "loop thru " to the Analog Audio Output. Does not convert Analog Audio to HDMI .

10. EDID switch

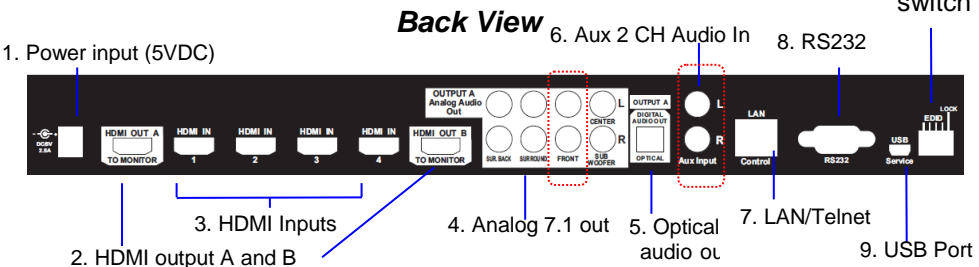

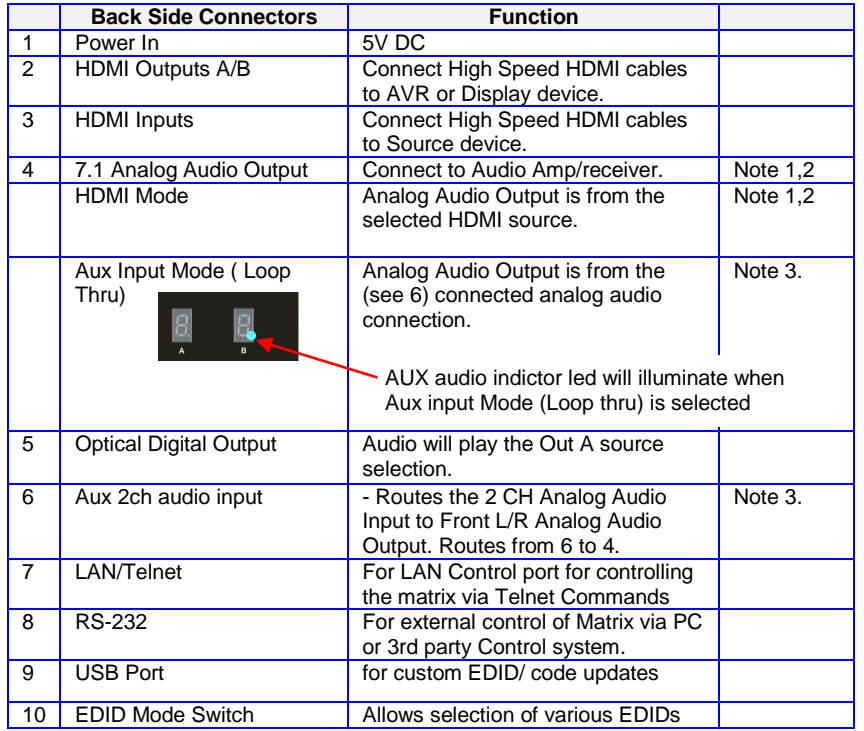

\*Note 1: Analog output supports only LPCM audio format. Unit does NOT decode Dolby or DTS.

Note 2: You must set your PS3, or source to LPCM mode in order to use the Analog Audio Output from HDMI.

Note 3: Aux Input port allows connecting a 2nd analog audio source and "loop thru " to the Analog Audio Output. Does not convert Analog Audio to HDMI .

# <span id="page-7-0"></span>**Remote Control Guide:**

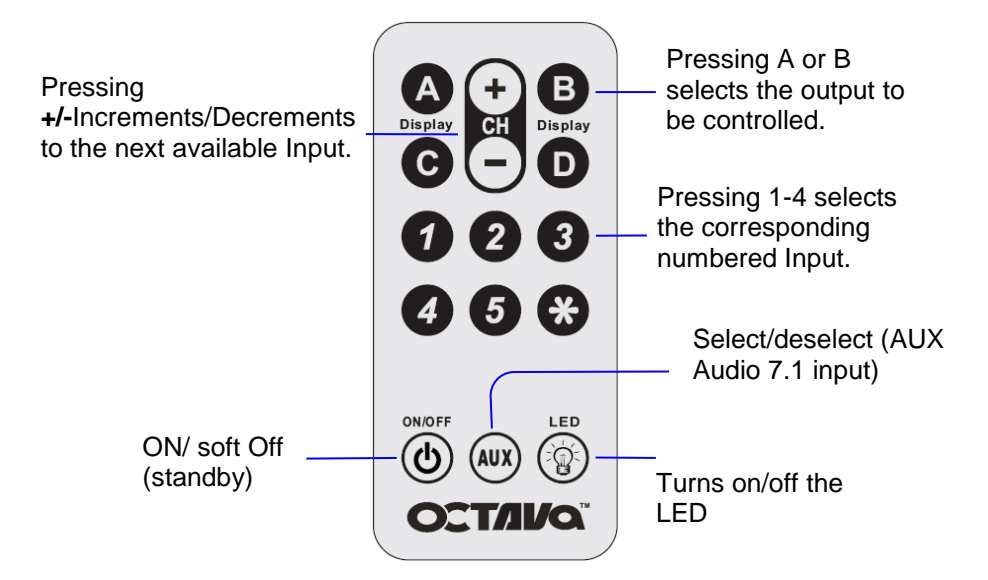

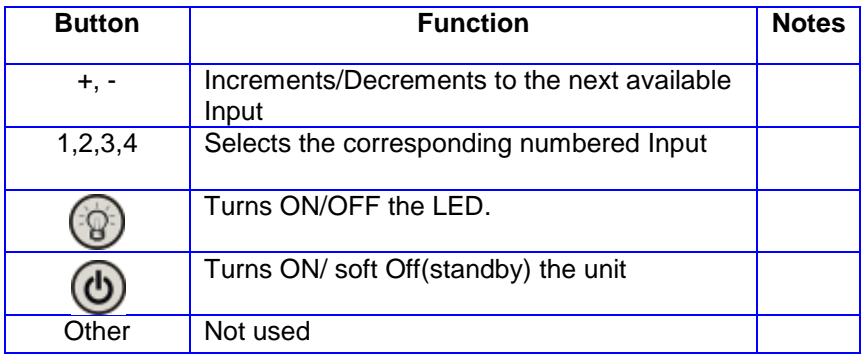

Octava's Remote control uses discrete code so can be easily integrated with most Universal Remote Controls such as Logitech's Harmony.

#### *Basic Quick Start:*

Use the remote control to select Output A or B Display that you wish to control followed by the Input that you wish to watch.

For example: -Pressing **Display B, "2"** will switch Input 2 to Out B.

-To connect **DISPLAY A to IN1 and DISPLAY B to IN3** you simply follow this sequence

Step 1) **Display A, 1 (this will set Display A to Input 1)**

Step 2) **Display B, 3 (this will set Display B to Input 3)**

Here are some more examples: **Output Selection Input Selection (Step 1) (Step2)**

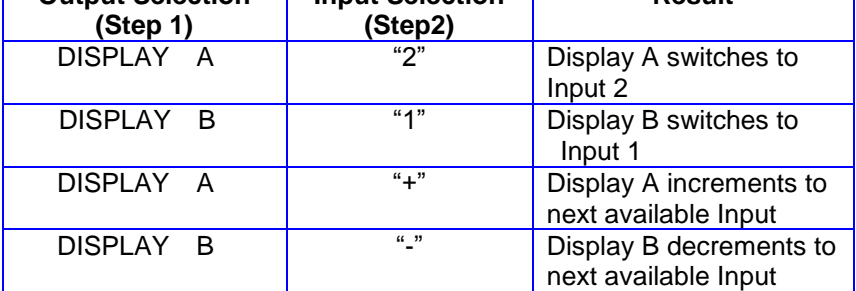

**Result**

 $\mathbf \mathbf I$ 

# <span id="page-9-0"></span>**Control Port:**

The Octava HD HDMXA71 can be easily integrated with 3rd Party control systems via: 1. RS-232 or 2. LAN/Telnet control port.

The default mode is control with RS-232. To change control port, see the following table.

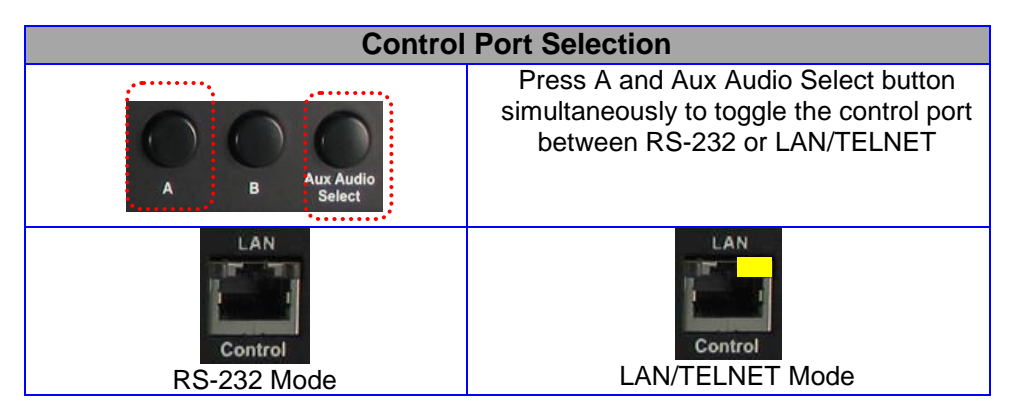

# **RS232 Control Commands:**

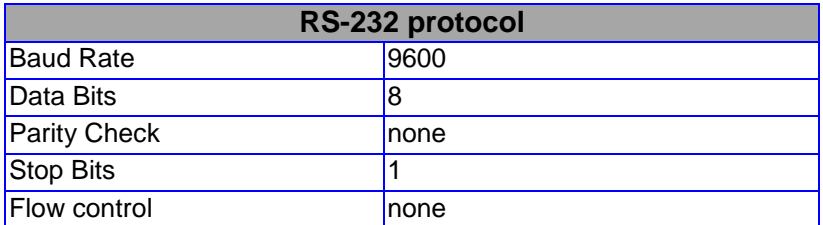

Controlling the HDMXA71 via RS232 can be done by sending a series of commands per the **RS232 Command Table.**

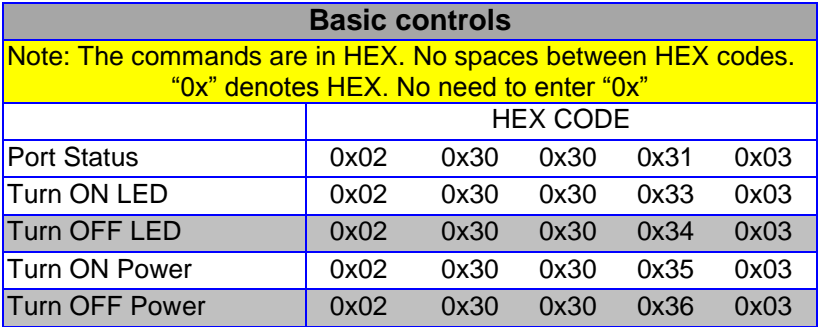

Example:

Send Command: 02 30 30 34 03 in Hex To turn off LED

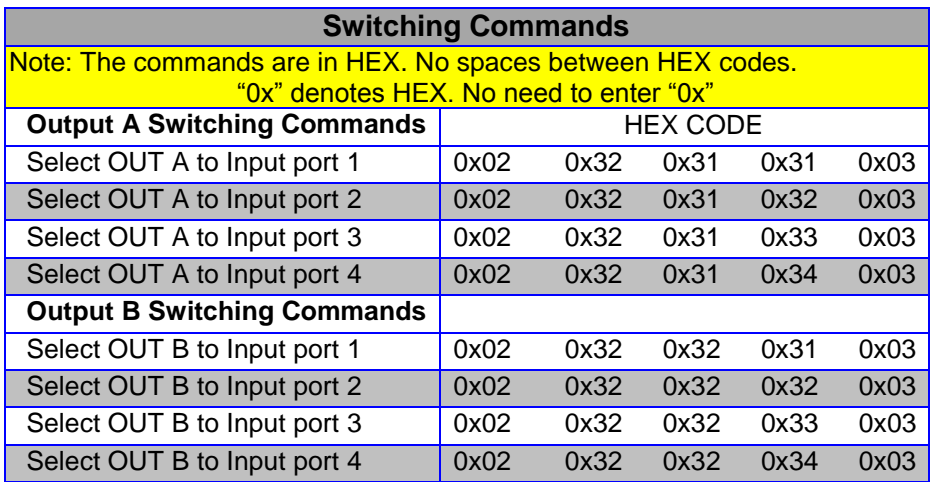

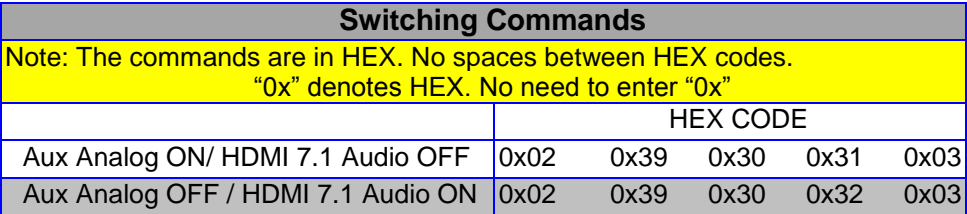

# **LAN/ Telnet IP control port:**

The Octava HD HDMXA71 can be easily integrated with 3rd Party control systems via LAN/Telnet control port. The following shows the control protocol:

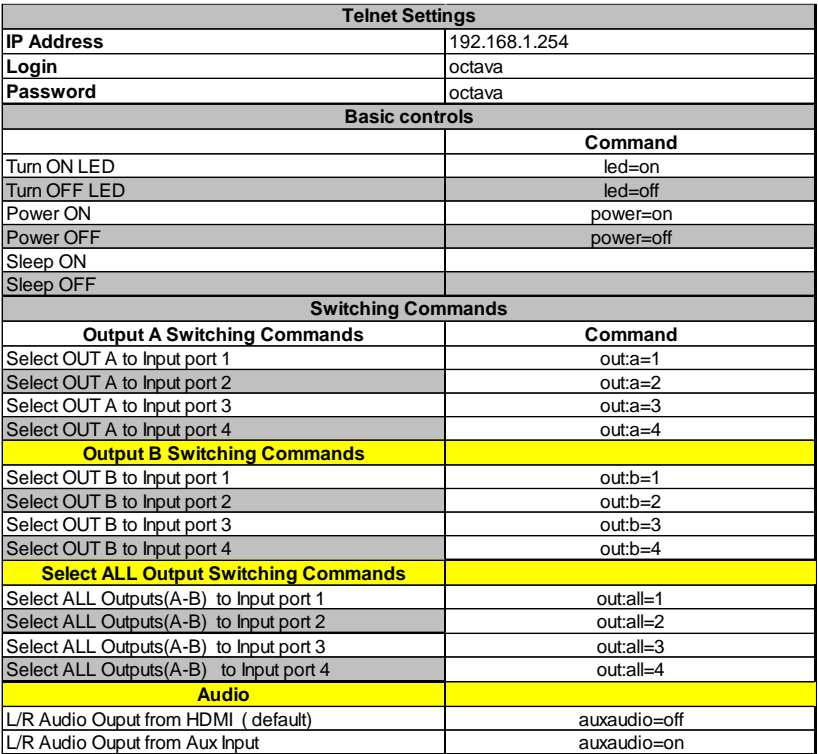

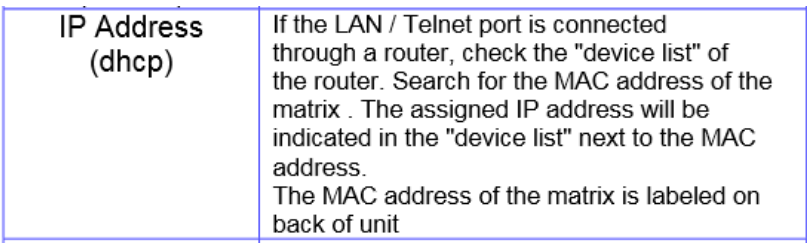

# <span id="page-13-0"></span>**EDID Configuration:**

The HDMXA71 pre-programmed EDID table is listed below

In addition, alternative or customized EDID can be downloaded via the USB port for optimum integration into your system.

EDID switch position 1-4 selects the mode

EDID switch position 5 is for *program* mode or *LOCKED* mode.(program mode is shown)

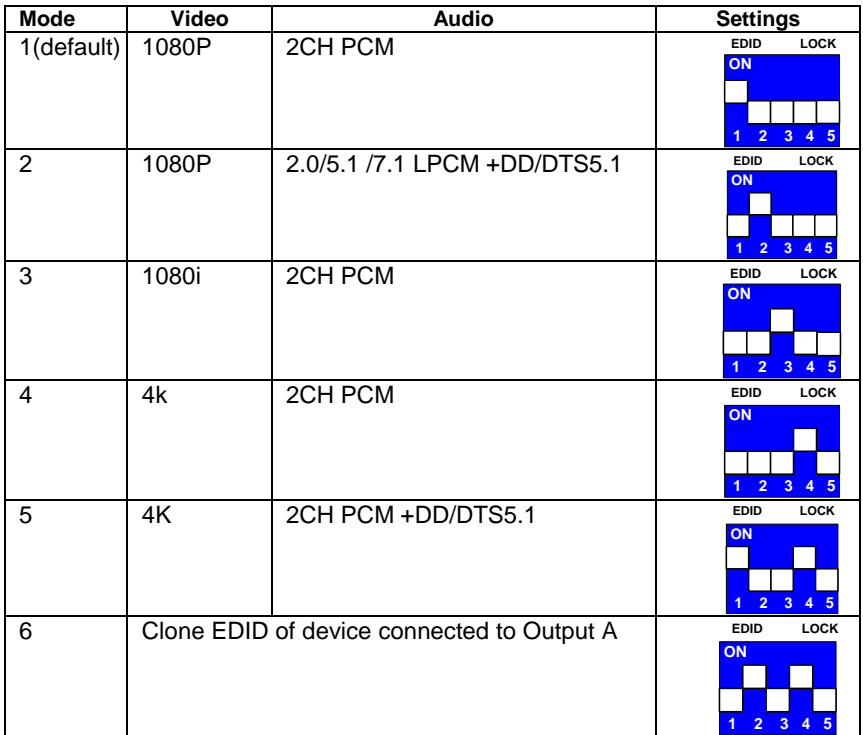

# **Changing EDID mode:**

It is recommended to keep the EDID in the factory default MODE1. If necessary, you may set to different EDID mode by following these instructions.

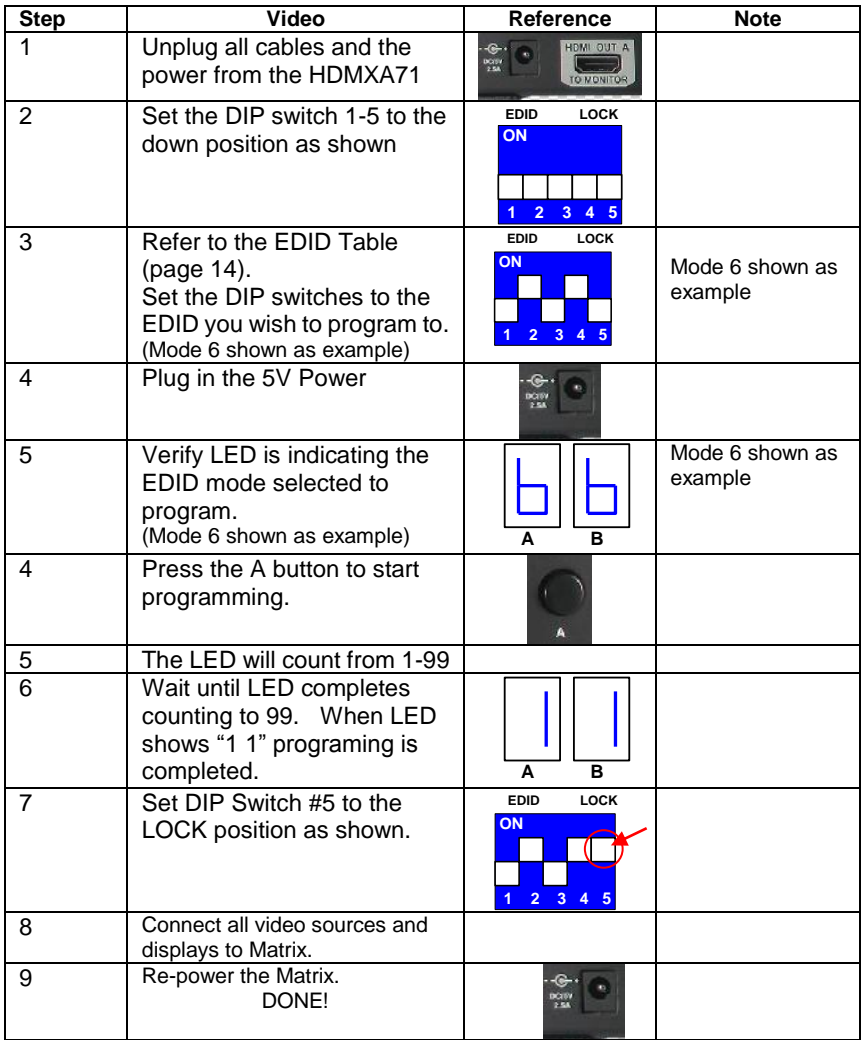

#### **USB Service Port:**

The HDMXA71 USB port allows the unit to update EDID or functionality.

Please visit our support page <https://octavainc.com/support%20and%20updates.html#HDMXA71ip>

**If you are unsure or need assistance, please contact us at: info.octavainc.com**

# <span id="page-16-0"></span>**1 RU Rack mount:**

The Octava HDMXA71 can be installed in a 1 RU rack by simply installing the rack mounts included.

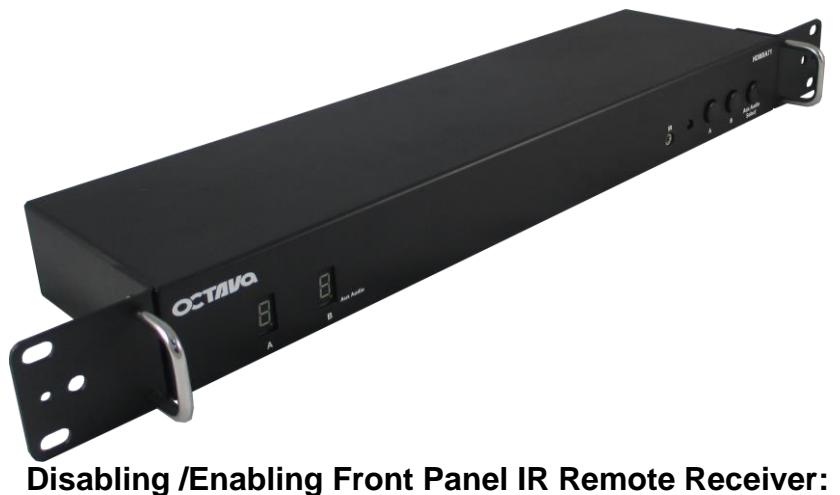

<span id="page-16-1"></span>To disable the front panel IR remote receiver-insert the plastic plug

into the IR jack as shown.

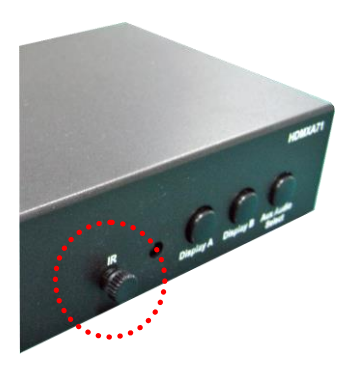

Front panel IR receiver -disabled

#### <span id="page-17-0"></span>**Warranty**

Octava warrants the equipment purchased to be free from defects in material and workmanship under normal use and service for a period of 1 year. In the event applicable law imposes any implied warranties, the implied warranty period is limited to 1 year from the date of receipt. If Octava's equipment fails because of defects (1) year from the date of receipt, Octava will at its option, A) repair or replace the equipment, or B) request return of equipment for refund of the price paid for the product provided that the equipment has not been subjected to mechanical, electrical or other abuse or modifications. Proof of sale required to claim warranty.

#### <span id="page-17-1"></span>**Disclaimers**

IN NO EVENT SHALL OCTAVA'S OR ITS SUPPLIER'S LIABILITY FOR ANY CLAIM WHATSOEVER EXCEED THE COST OF THE PRODUCTS GIVING RISE TO THE CLAIM, WHETHER BASED IN CONTRACT, WARRANTY, INDEMNITY OR TORT (INCLUDING, WITHOUT LIMITATION, NEGLIGENCE AND STRICT LIABILITY) OR OTHERWISE. IN NO EVENT SHALL OCTAVA INC. OR ITS SUPPLIERS BE LIABLE FOR ANY SPECIAL, INCIDENTAL, CONSEQUENTIAL OR OTHER INDIRECT DAMAGES (INCLUDING, WITHOUT LIMITATION, LOSS OF REVENUES, PROFITS OR OPPORTUNITIES), HOWEVER CAUSED, ON ANY THEORY OF LIABILITY, WHETHER OR NOT OCTAVA INC HAS BEEN ADVISED OF THE POSSIBILITY OF SUCH DAMAGES.

WHILE EVERY PRECAUTION HAS BEEN TAKEN IN THE PREPARATION OF THIS MANUAL, OCTAVA ASSUMES NO RESPONSIBILITY FOR ERRORS OR OMISSIONS. IN NO EVENT WILL OCTAVA ASSUME ANY LIABILITY FOR DAMAGES RESULTING FROM THE USE OF THE INFORMATION CONTAINED HEREIN.

OCTAVA RESERVES THE RIGHT TO CHANGE THE SPECIFICATIONS, FUNCTIONS OR CIRCUITRY OF THE PRODUCT WITHOUT NOTICE.

<span id="page-18-0"></span>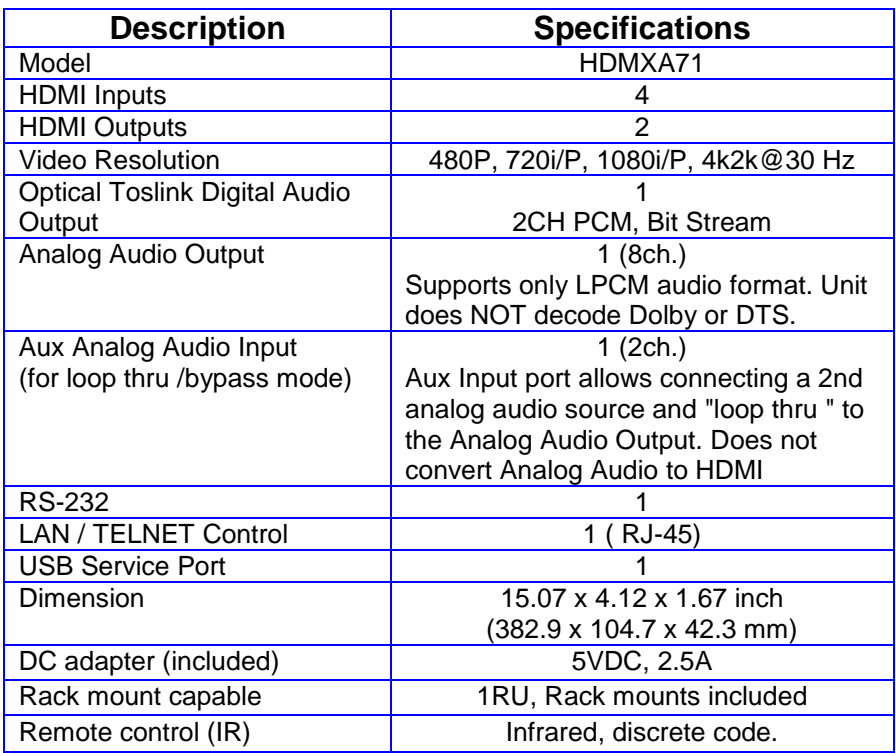

For Questions and support:

Email: [info@octavainc.com](mailto:info@octavainc.com)<br>URL: www.octavainc.com www.octavainc.com

Copyright© 2015 Octava Inc. All rights reserved. HDMI, the HDMI logo and High-Definition Multimedia Interface are trademarks or registered trademarks of HDMI Licensing LL.C All trademarks are the sole property of their respective companies